# **marina.io Documentation**

*Release 0.1*

**The marina.io Team**

**Aug 18, 2017**

# Contents

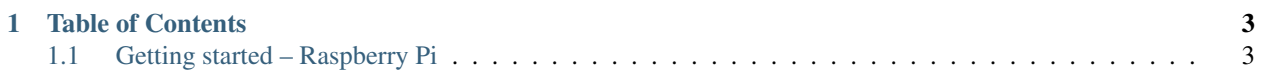

Welcome to the marina.io documentation! Let's get you started building and using Docker images on ARM as soon as possible.

If you're new here, we recommend that you start by reading the Getting Started guide.

# CHAPTER 1

# Table of Contents

## <span id="page-6-1"></span><span id="page-6-0"></span>**Getting started – Raspberry Pi**

In this tutorial we will show you how to develop a small website served on Nginx, "dockerize" it to on your laptop (for x86-64 architectures) and then deploy that Docker container seamlessly to your Raspberry Pi B 2 or 3. We will be using marina.io to automatically build a Docker image that works on ARM devices – all from the same git repository!

#### **Create your Docker image**

For the purposes of this tutorial, we'll create a simple website we'll host using nginx. As a basis we'll use the [official](https://hub.docker.com/_/nginx/) [Nginx Docker image](https://hub.docker.com/_/nginx/) that normally only works on x86-64 machines. We assume you have [Docker](https://www.docker.com/) installed on your laptop since you're reading this :)

Start by creating a project folder:

mkdir hello-marina cd hello-marina

Let's write our mighty website by creating an *web* folder and an *index.html* file inside it with the following contents:

Hello, x86-64 and ARM world!

Let's go ahead and create a *Dockerfile* back in the root of our *hello-marina* project directory and edit it to contain:

```
FROM nginx:latest
COPY web /usr/share/nginx/html
```
You can see the correct example file layout in [this repository.](https://github.com/metakermit/hello-marina.git)

Now let's build this Docker image locally and run it as a new container.

```
docker build -t hello-marina .
docker run -it -p 8080:80 hello-marina
```
If you now open <http://localhost:8080> you will hopefully see our lean & agile website rendered. Awesome!

Now we'll make a git repository and push it to [GitHub.](https://github.com/)

```
git init
git add -A
git commit -m "the website"
git remote add origin https://github.com/yourusername/hello-marina.git # modify!
git push -u origin master
```
Now your files should be on GitHub. At this point, you'd be able to deploy your image to x86-64 VMs using [Docker](https://hub.docker.com) [Hub,](https://hub.docker.com) but we want to deploy it on our Raspberry Pi, so we need marina.io. On to the next phase. . .

#### **Build the ARM image on marina.io**

Before you can build your project for ARM on marina.io, you will need to [register a marina.io account,](https://marina.io/auth/register) so go ahead and do that now. Done? Great!

First, create a new automatic build by going to Create - Automatic Build in the upper right corner after logging in.

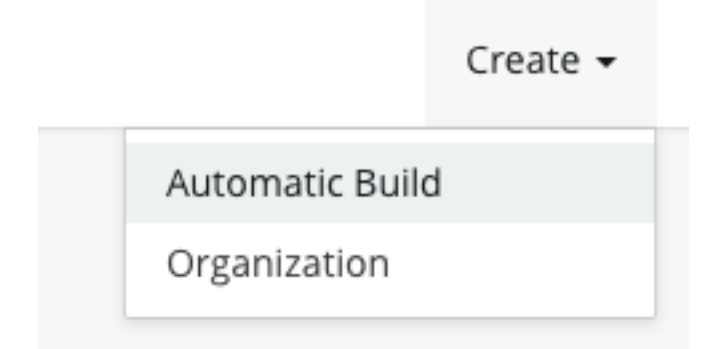

Now fill out your "git url" by pasting in your git remote url (the HTTPS version), adding a tag "latest" tied to the "master" branch on git (the defaults), mark the repo as "public" and fill out the name as "hello-marina". The build settings should look something like this:

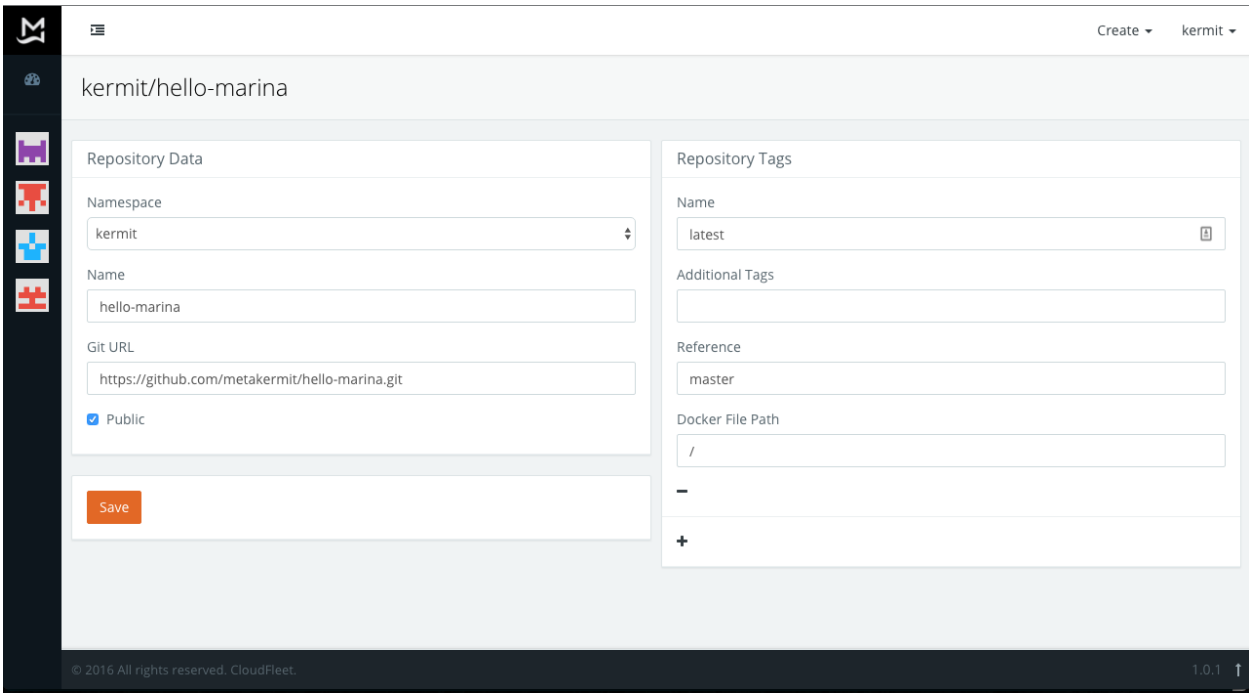

Click "Save" when you're done.

Now if you go back to your images by clicking your username in the sidebar to the left, you should see the hello-marina image. Click on it and click the "Build" button (we will later show how to automate this).

This will trigger marina.io to go fetch the source code from GitHub, prepare an ARM version of the Docker image and build it. In the "Builds" panel you will see the status change from "assigned" to "built" to a green "pushed" state once it's successfully been pushed to the marina.io Docker registry.

### **Set up your Raspberry Pi**

You will need a Raspberry Pi B 2/3 that you can connect to and Docker installed on it. If you already have a Pi with [Raspbian](https://www.raspberrypi.org/downloads/raspbian/) ready, you can install Docker easily these days with a single command:

curl -sSL https://get.docker.com | sh

Otherwise, there is a more complete tutorial for setting up a Raspberry Pi [here.](http://blog.alexellis.io/getting-started-with-docker-on-raspberry-pi/)

To be able to pull your Docker image from marina.io to your Raspberry Pi, you can anonymously pull from our marina.io registry.

*In the future we might require you to first authenticate with our armhf registry with the same username / password you used when registering to marina.io, e.g.:*

docker login armhf.registry.marina.io

*If your ARM device was 64-bit, you'd log in to this registry url instead:*

docker login aarch64.registry.marina.io

Now you simply pull and run the image using this command (be sure to substitute with your username):

docker run -it -p 8080:80 armhf.registry.marina.io/yourusername/hello-marina

If you open the local IP address of your Raspberry pi on port 8080 from your browser, you should see the same website as the one you developed on your laptop – and the container is running on ARM now. One codebase – two computer architectures. Magic!

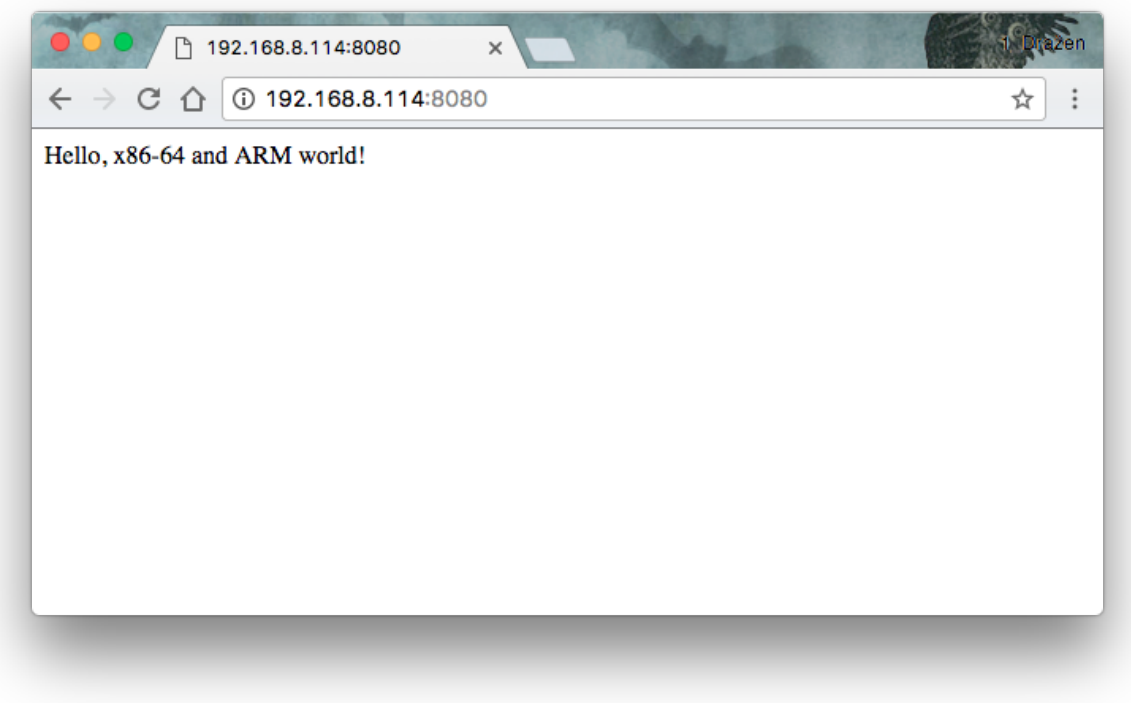

You can now set up port forwarding on your router to the Raspberry Pi port 8080 and serve the website to the whole world :)

## **Automatic builds after every commit**

To enable this, you need to add a GitHub hook to your repository. Open your repo settings on GitHub, then under Webhooks click "Add webhook".

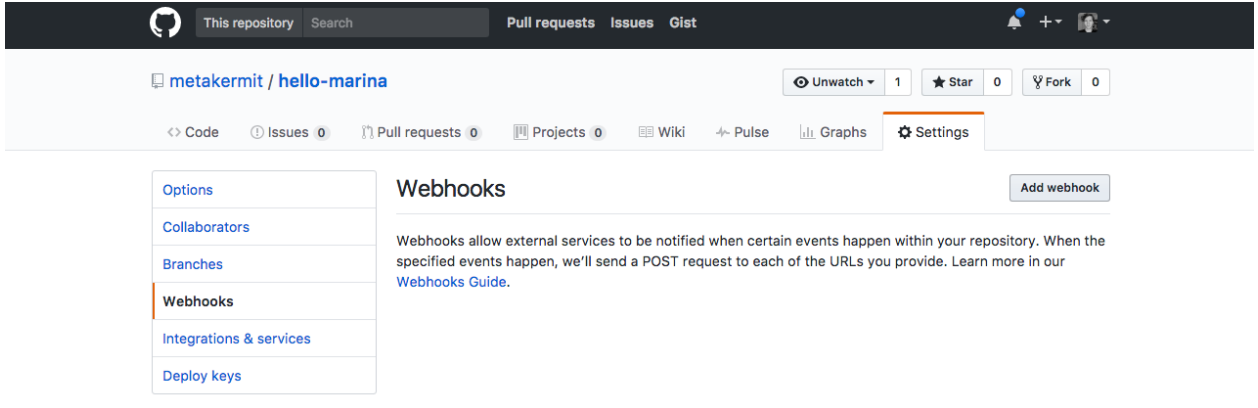

Fill in the details:

• payload url: copy from your profile page

- content type: "application/json"
- which events: "just the push event"
- secret: The API key from your profile
- active: yes

and click "Update webhook" once you're done.

Now after each commit you make to your GitHub repository, marina.io will build a new version of your Docker image. Splendid!